# **УТВЕРЖДАЮ**

ФГБУ «ГНМЦ» Минобороны России В. В. Швыдун 2018 г.  $25x$ 09 М.п.

# **Система информационно-измерительная ИИС-5557/3**

**Методика поверки 5557-1647-17 МП**

> **г. Мытищи 2018 г.**

 $\overline{\mathcal{M}}$ 

 $\sim$ 

# СОДЕРЖАНИЕ

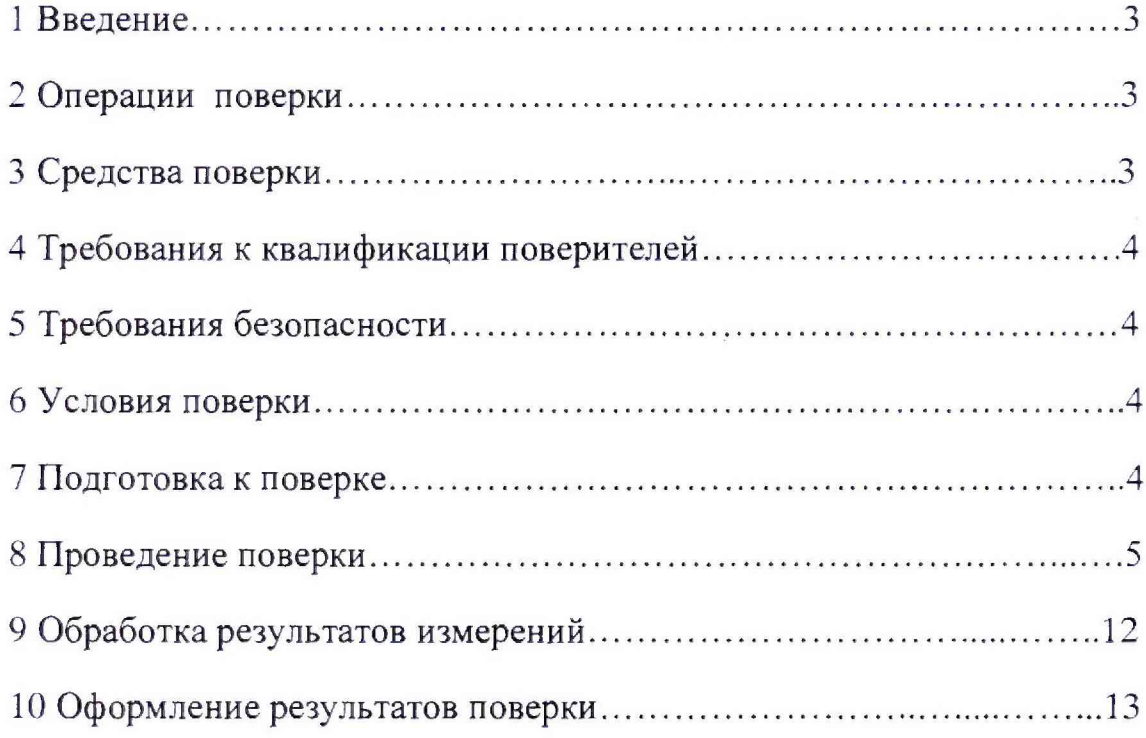

# 1 Введение

1.1 Настоящая методика поверки распространяется на систему информационноизмерительную ИИС-5557/3 (далее - систему), изготовленную ФГУП ЦНИИмаш, г. Королев Московской области, и устанавливает порядок проведения и оформления результатов поверки, заводской номер 01, и устанавливает методы и средства ее первичной и периодической поверок.

1.2 Интервал между поверками 1 год.

### 2 Операции поверки

2.1 При проведении поверки должны выполняться операции, указанные в таблице 1.

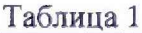

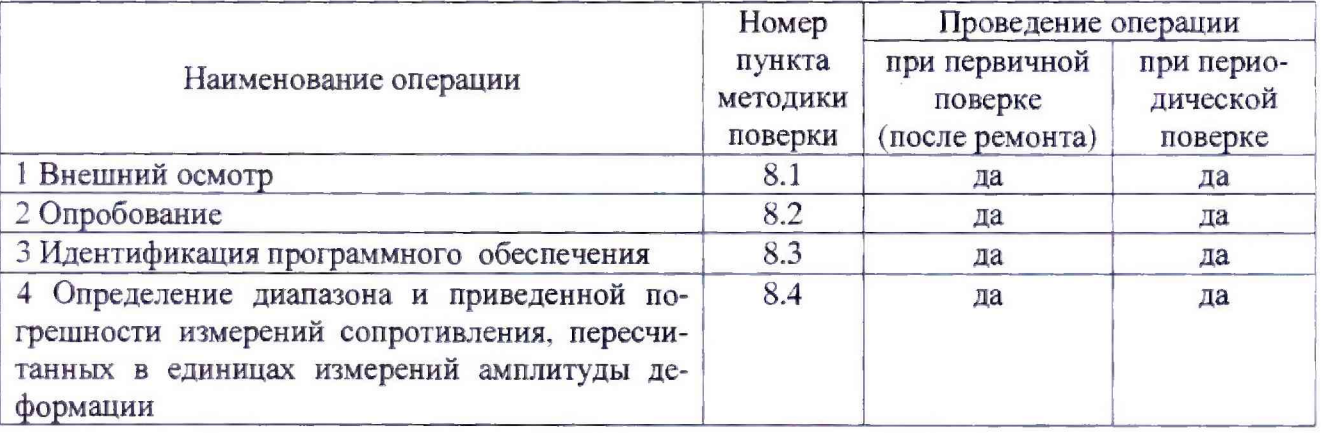

2.2 При отрицательных результатах поверки по любому пункту таблицы 1 поверка прекращается и последующие операции не проводятся.

2.3 Допускается проведение поверки отдельных измерительных каналов (ИК), которые используются при эксплуатации по соответствующим пунктам настоящей методики поверки. Соответствующая запись должна быть сделана в эксплуатационных документах и свидетельстве о поверке на основании решения эксплуатирующей организации.

#### <span id="page-2-0"></span>3 Средства поверки

3.1 Средства поверки приведены в таблице 2.

Таблица 2

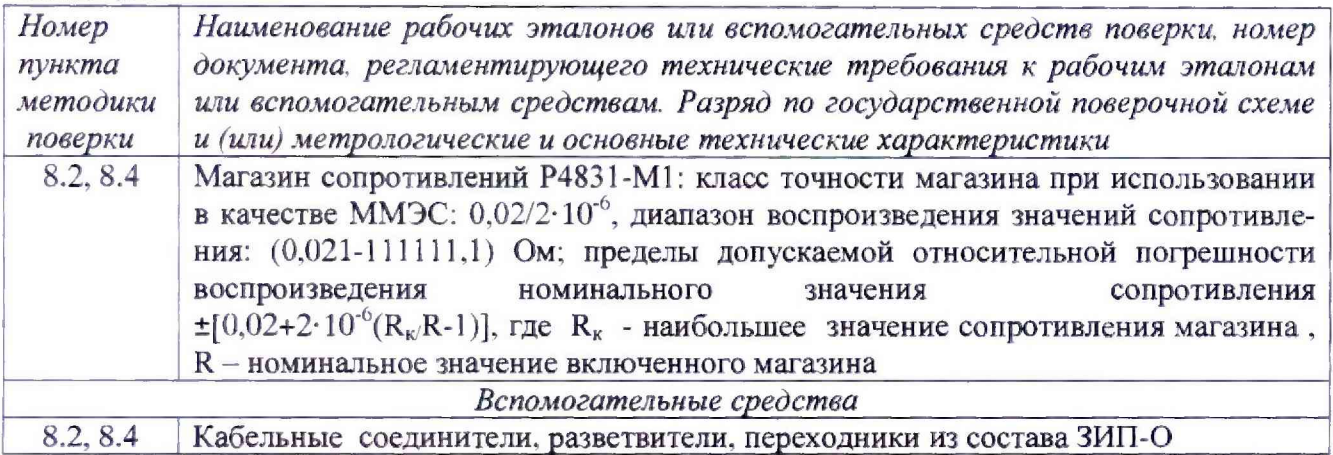

3.2 Допускается применять другие средства поверки, обеспечивающие определение метрологических характеристик системы с требуемой точностью.

<span id="page-3-0"></span>3.3 Все средства измерений должны быть утверждённого типа, исправны и иметь действующие свидетельства о поверке.

### 4 Требования к квалификации поверителей

4.1 К проведению поверки допускается инженерно-технический персонал со среднетехническим или высшим техническим образованием, имеющий опыт работы с электротехническими установками, ознакомленный с руководством по эксплуатации и документацией по поверке и имеющий право на поверку (квалифицированный в качестве поверителей).

# 5 Требования безопасности

5.1 При проведении поверки необходимо соблюдать требования техники безопасности, предусмотренные «Правилами технической эксплуатации электроустановок потребителей» и «Правилами техники безопасности при эксплуатации электроустановок потребителей» (изд.3), ГОСТ 12.2.007.0-75, ГОСТ Р 12.1.019-2009, ГОСТ 12.2.091-2002 и требования безопасности, указанные в технической документации на применяемые эталоны, вспомогательное оборудование и систему.

5.2 Любые подключения приборов проводить только при отключенном напряжении питания системы.

Внимание! На открытых контактах клеммных колодок системы напряжение 220 В - опасно для жизни.

5.3 К поверке допускаются лица, изучившие руководство по эксплуатации системы, знающие принцип действия используемых средств измерений и прошедшие инструктаж по технике безопасности (первичный и на рабочем месте) в установленном в организации порядке.

5.4 Лица, участвующие в поверке системы, должны проходить обучение и аттестацию по технике безопасности и производственной санитарии при работе в условиях её размещения. иметь удостоверение на право работы на электроустановках с напряжением до 1000 В с группой допуска не ниже третьей.

# 6 Условия поверки

6.1 При проведении поверки должны соблюдаться следующие условия (если не оговорено иное):

- относительная влажность окружающего воздуха при температуре 25 °С, %...... от 30 до 80; - напряжение питания однофазной сети (при частоте (50 ± 1) Гц переменного тока), В.

# 7 Подготовка к поверке

7.1 Рабочий эталон (магазин сопротивлений) должен быть внесен в рабочее помещение не менее чем за 12 часов до начала поверки.

7.2 При подготовке к поверке:

- проверить соответствие комплектности системы формуляру;

- проверить наличие знаков поверки, а также свидетельств о поверке рабочего эталона;

- проверить соответствие условий поверки требованиям настоящей методики; измерить и занести в протокол поверки условия окружающей среды (значения температуры, влажности воздуха и атмосферного давления);

- проверить целостность защитного заземления и электрических цепей измерительных каналов;

- включить питание аппаратуры;

Всего листов 13

- прогреть аппаратуру до установления рабочего режима (не менее 15 минут) перед определением метрологических характеристик поверяемой системы;

- запустить программу самокалибровки измерительных каналов (ИК) в соответствии с документом 501510AC-01 Measurement & Automation Explorer configuration utility (MAX) Конфигурирование и тестирование приборов Руководство системного программиста.

#### 8 Проведение поверки

8.1 Внешний осмотр

8.1.1 При внешнем осмотре проверить:

- отсутствие механических повреждений;

- исправность органов управления (четкость фиксации положения переключателей и кнопок, возможность установки переключателей в любое положение);

- отсутствие нарушений экранировки линий связи;

- отсутствие обугливания и следов коррозии на изоляции внешних токоведущих частей системы;

- отсутствие неудовлетворительного крепления разъемов;

- заземление электронных блоков системы;

- наличие товарного знака изготовителя, заводского номера системы и состояние лакокрасочного покрытия.

8.1.2 Результаты внешнего осмотра считать положительными, если выполняются перечисленные в п. 8.1.1 требования. В противном случае система бракуется и направляется в ре-MOHT.

8.2 Опробование

8.2.1 К произвольному входу измерительного канала (ИК) системы подключить рабочий эталон (магазин сопротивлений Р4831-М1).

8.2.2 Подать напряжение питания на аппаратуру системы и прогреть ее до установления рабочего режима (не менее 15 минут).

8.2.3 Запустить программное обеспечение Sbor4331.

8.2.4 Проверить правильность функционирования ИК. Для этого зарегистрировать результаты показаний ИК:

- при отсутствии сигнала (нулевом уровне) на входе ИК;

- при подаче на вход ИК с рабочего эталона значения сопротивления, соответствующие середине и концу диапазона измеряемой амплитуды деформации (тензорезистора, не входящего в состав системы).

Примечание - Измерительный канал (ИК) представляет собой следующие логически объединенные элементы системы: один переносной экранированный кабель для ввода сигнала ИП, один из 136-ти каналов семнадцати модулей измерительных для резистивных мостовых схем NI PXIe-4331 (далее - модуль NI PXIe-4331), контроллер PXIe-8133, шасси PXIe-1075, монитор, др. аппаратура.

Система имеет 136 идентичных ИК.

8.2.5 Определить разность значений сигналов, соответствующих измеряемой амплитуде деформации, рассчитанных при заданном сопротивлении рабочего эталона и измеренных ИК системы.

8.2.6 Повторить операции пп. 8.2.3 - 8.2.5 для остальных ИК системы.

8.2.7 Результаты опробования считать положительными, если показания ИК (в единицах измерений амплитуды деформации) совпадают с заданными эталонными значениями в пределах допускаемой погрешности измерений. В противном случае система бракуется и направляется в ремонт.

## 8.3 Идентификация программного обеспечения

8.3.1 Метрологически значимой частью программного обеспечения (ПО) является программа управления системой Sbor4331.

Для вычисления по алгоритму MD-5 цифровых идентификаторов (хеш-сумм) файлов метрологически значимого ПО можно использовать программный продукт MD5CheksumVerifier (или его аналоги). Контрольные суммы сохраняются на диске контроллера в файле C:\4331\CheckFiles (см. рисунок 1) и сверяются с контрольными суммами в разделе 2 формуляра.

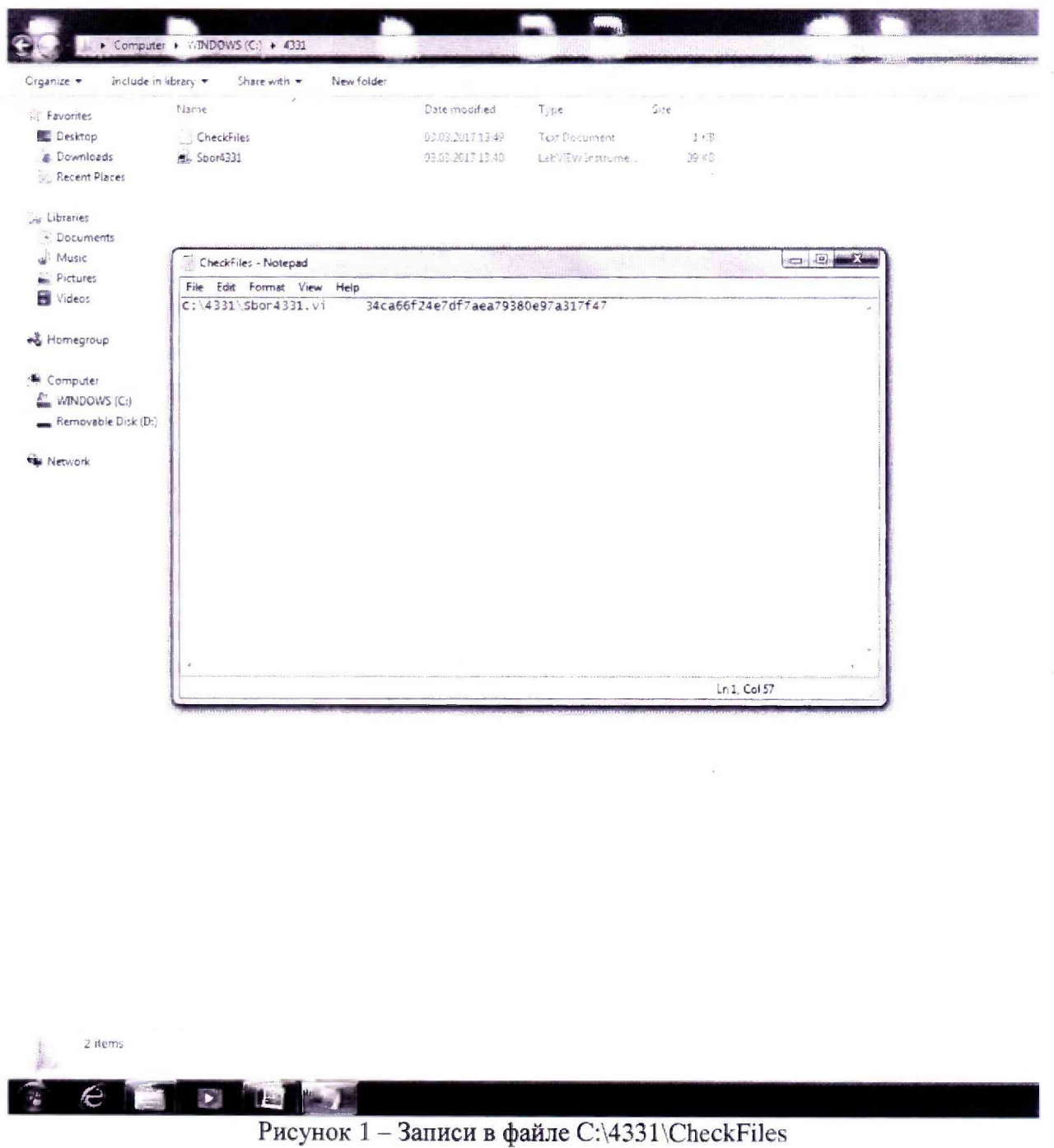

8.3.2 Для определения идентификационных наименований и номеров версий загрузить программы в память, открыть блок-диаграммы, найти строку «К сведению», открыть контекстное меню, выбрать команду Show control (см. рисунок 2).

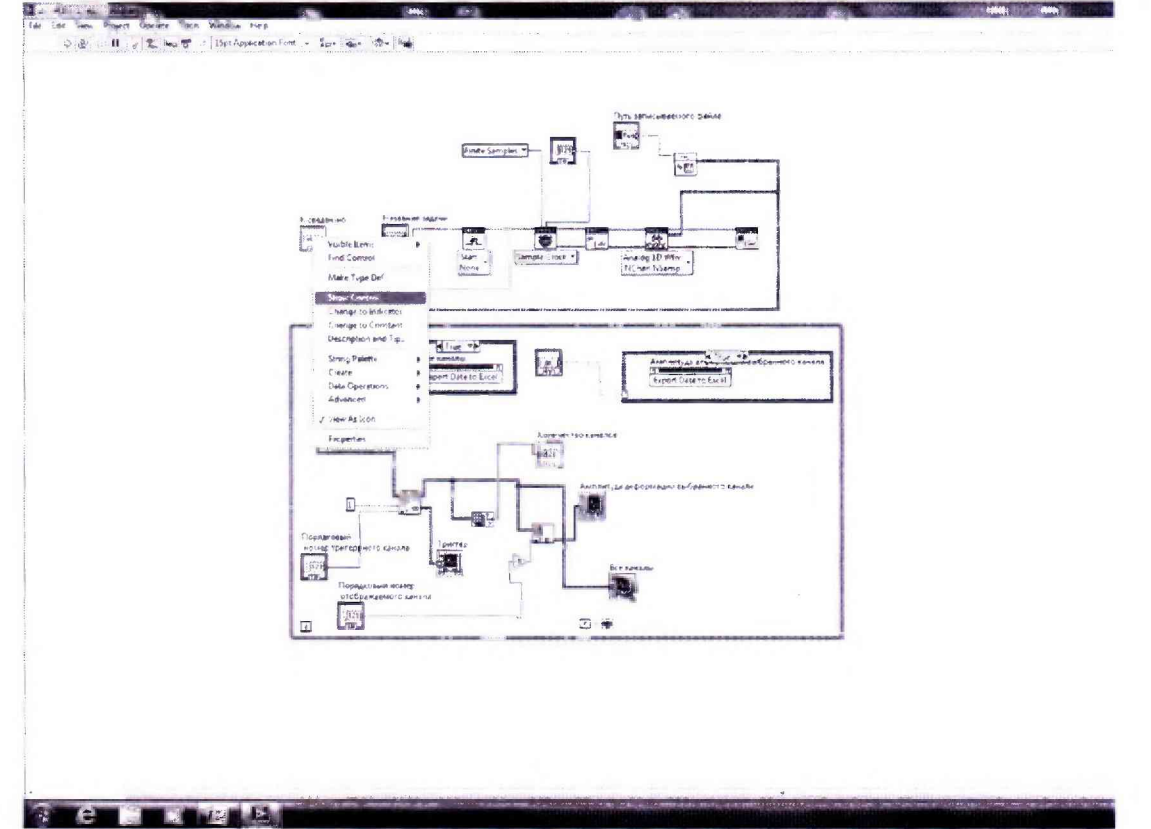

Рисунок 2 - Фрагмент блок-диаграммы виртуального прибора (программы) Sbor4331

На лицевой панели виртуального прибора (программы) Sbor4331 прочесть искомую информацию (см. рисунок 3).

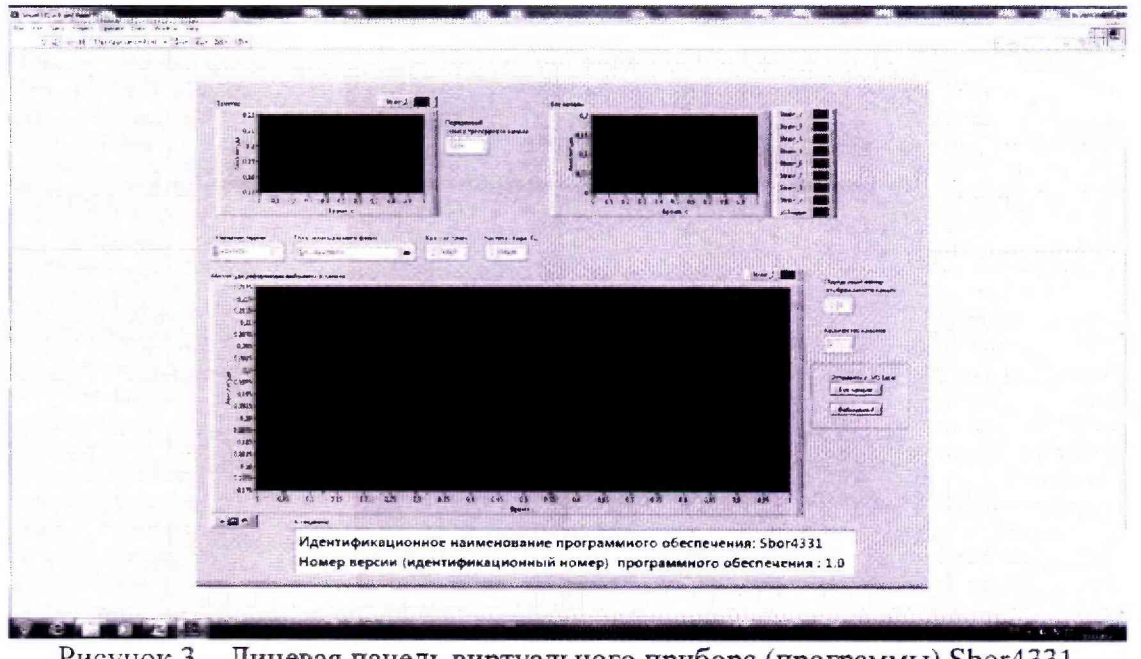

Рисунок 3 - Лицевая панель виртуального прибора (программы) Sbor4331

8.3.3 Идентификационные данные (признаки) метрологически значимых частей ПО сверяются с аналогичными данными, представленными в таблице 3.

5557-1647-17 MIL

Таблина 3

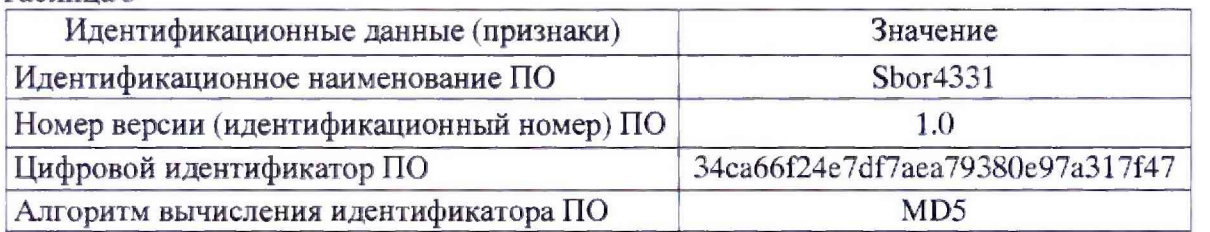

Результат идентификации ПО считать положительным, если полученные идентификационные данные ПО соответствуют данным таблицы 3.

8.4 Определение приведенной погрешности измерений сопротивления, пересчитанных в единицах измерений амплитуды деформации

8.4.1 Основными данными для расчета погрешностей ИК являются выходные сигналы ИК, на входы которого с магазина сопротивлений подаются эталонные значения сопротивления, имитирующие работу тензорезистора.

Определение погрешностей измерений ИК проводить по формулам, приведенным в п. 9.

8.4.2 Собрать схему в соответствии с рисунком 4.

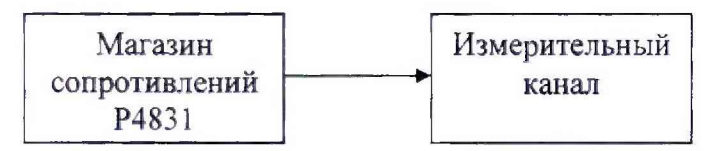

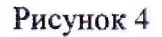

8.4.3 Подать питание на систему. Прогреть аппаратуру 15 минут.

8.4.4 Запустить утилиту МАХ и настроить 17 задач MyStrainTask (136 ИК системы, по 8 ИК на задачу) одинаково, согласно рисунка 5 (см. руководство по эксплуатации (РЭ), разделы 11 и 12). При настройке задачи учесть значения, указанные в таблице 4.

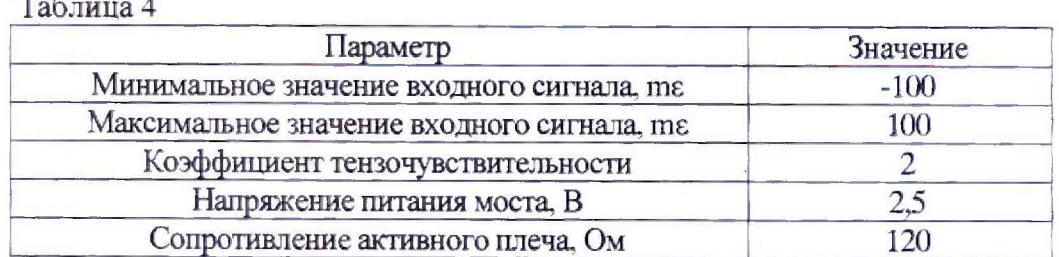

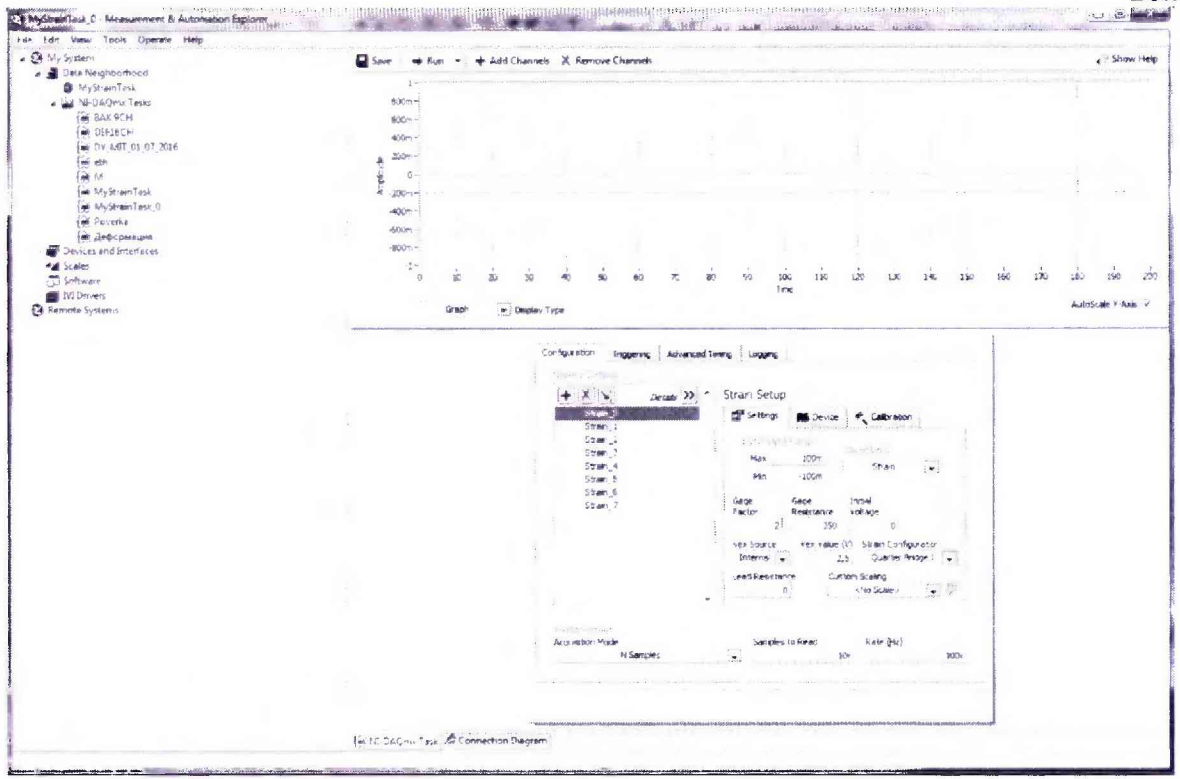

Рисунок 5 - Пример настройки 8-ми каналов модуля, размещенного в слоте 2

8.4.5 Установить на выходе магазина сопротивлений Р4821 значение 120 Ом и подключить его выход к первому ИК<sub>1</sub> (вход кабеля № 1).

8.4.6 Загрузить программу управления системой Sbor4331 и зарегистрировать напряжение на выходе ИК1, нажав кнопку Run (см. рисунок 6). Использовать это напряжение для коррекции результатов в последующих измерениях на ИК1.

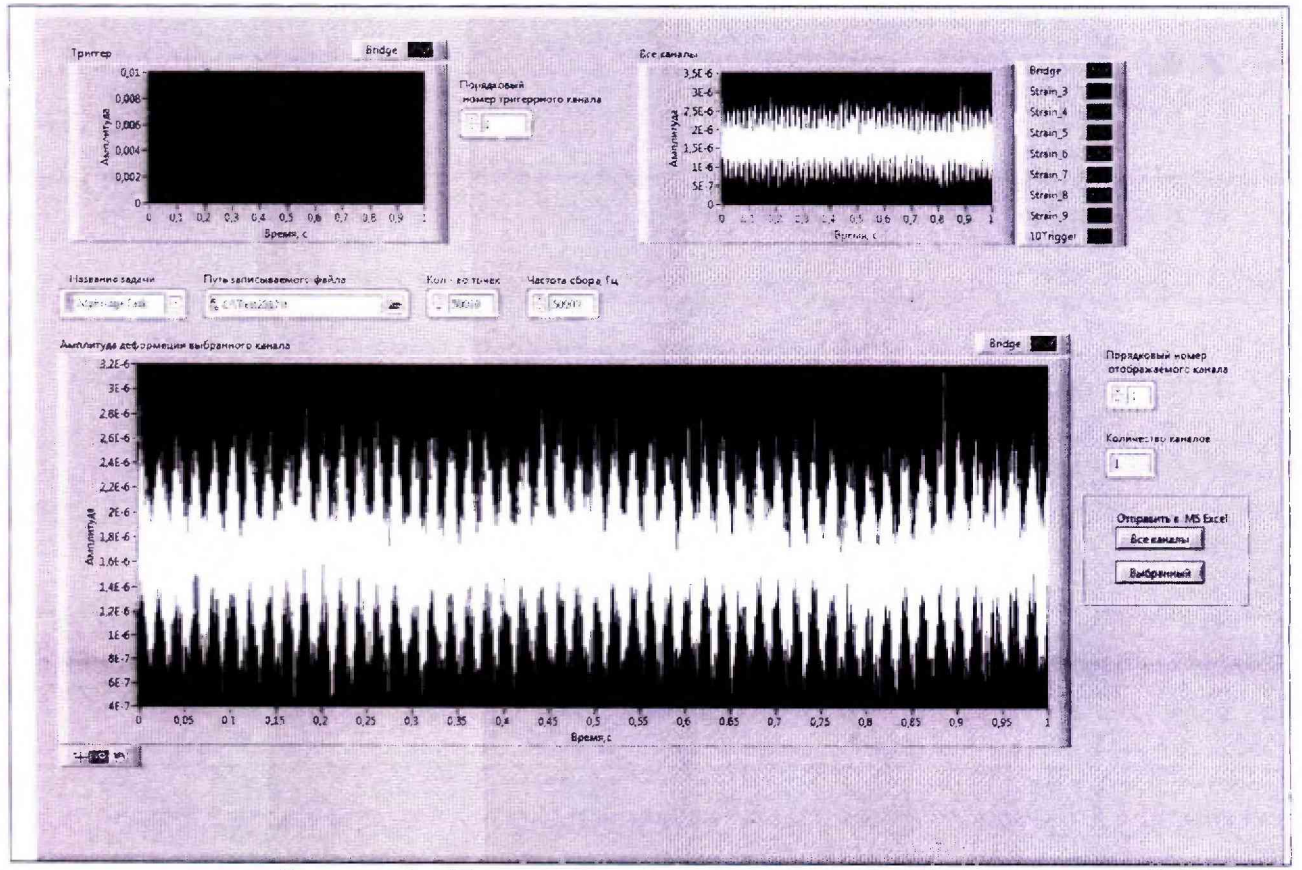

Рисунок 6 - Пример регистрации напряжения шума на выходе ИК1

Всего листов 13

8.4.7 Для определения погрешности на вход ИК<sub>1</sub> (вход кабеля №1) подать с магазина сопротивлений следующие значения: 118.8; 119.04; 119.28; 119.52; 119.76; 120.24; 120.48; 120,72; 120,96; 121,2 Ом. Рассчитать значения амплитуда деформации, соответствующие указанным выше значениям сопротивления, занести их в таблицу 4.

8.4.8 Провести по три измерения при каждом значении сопротивления, в результате чего будет получено и отражено на мониторе среднее арифметическое значение амплитуды динамических деформаций, соответствующей значениям сопротивления на входе ИК1 (см. рисунок 7).

8.4.9 Повторить операции пп. 8.4.7 и 8.4.8 для остальных ИК<sub>2</sub>-ИК<sub>136</sub> (входы кабелей №№ 2 - 136), результаты измерений занести в соответствующие графы таблицы 5.

8.4.10 Запустить утилиту МАХ и перенастроить 17 задач MyStrainTask (136 ИК системы, по 8 ИК на задачу) одинаково, согласно рисунка 5 (см. РЭ, разделы 11 и 12). При настройке задачи учесть значения, указанные в таблице 6.

8.4.11 Установить на выходе магазина сопротивлений значение 350 Ом и подключить его выход к первому ИК<sub>1</sub> (вход кабеля № 1).

8.4.12 Зарегистрировать напряжение на выходе ИК<sub>1</sub>, нажав кнопку Run. Использовать это напряжение для коррекции результатов в последующих измерениях на ИК1.

8.4.13 Для определения погрешности на вход ИК<sub>1</sub> (вход кабеля №1) подать с магазина сопротивлений следующие значения: 346,5; 347,2; 347,9; 348,6; 349,3; 350,7; 351,4; 352,1; 352,8; 353,5 Ом. Рассчитать значения амплитуда деформации, соответствующие указанным выше значениям сопротивления, занести их в таблицу 5

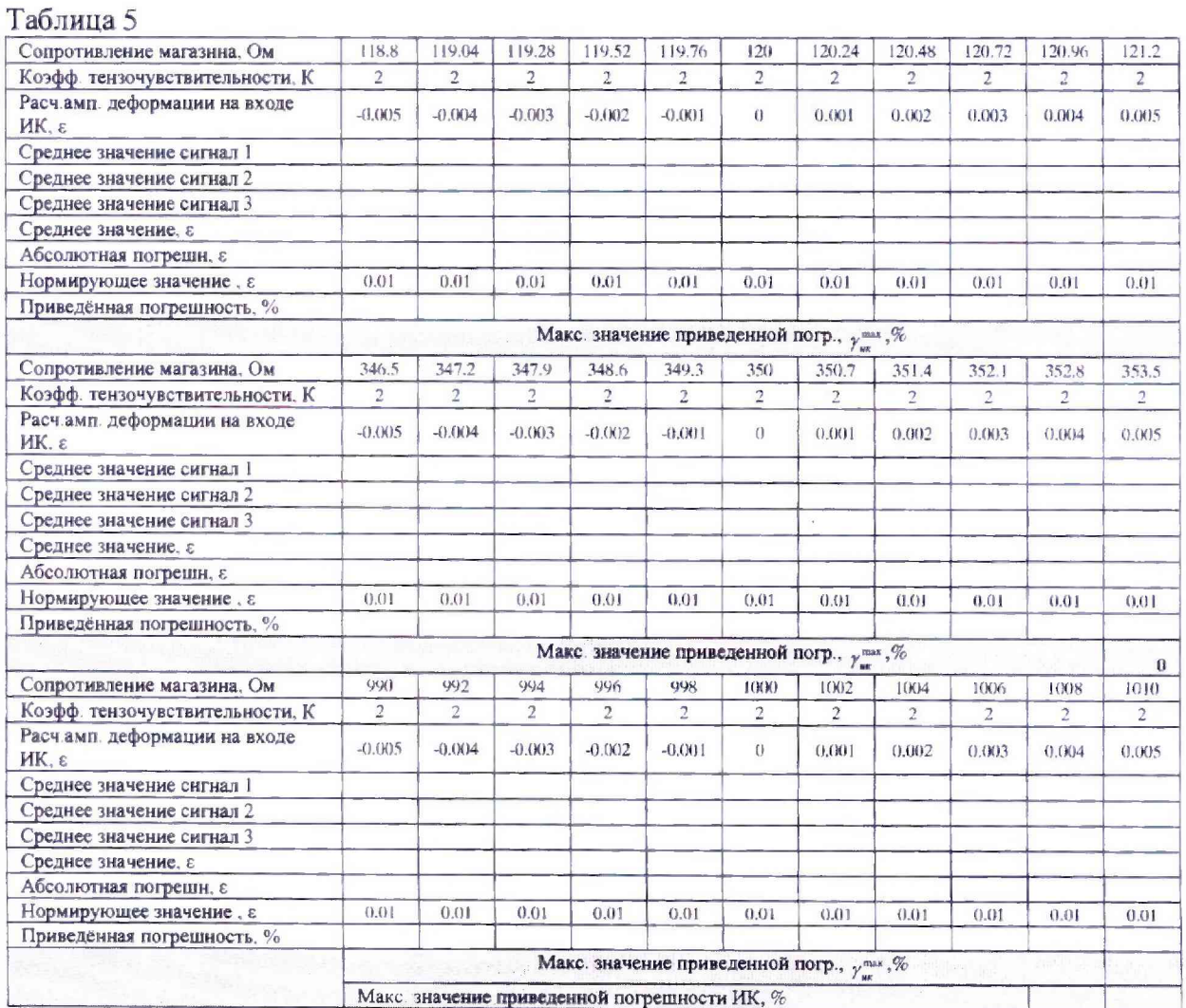

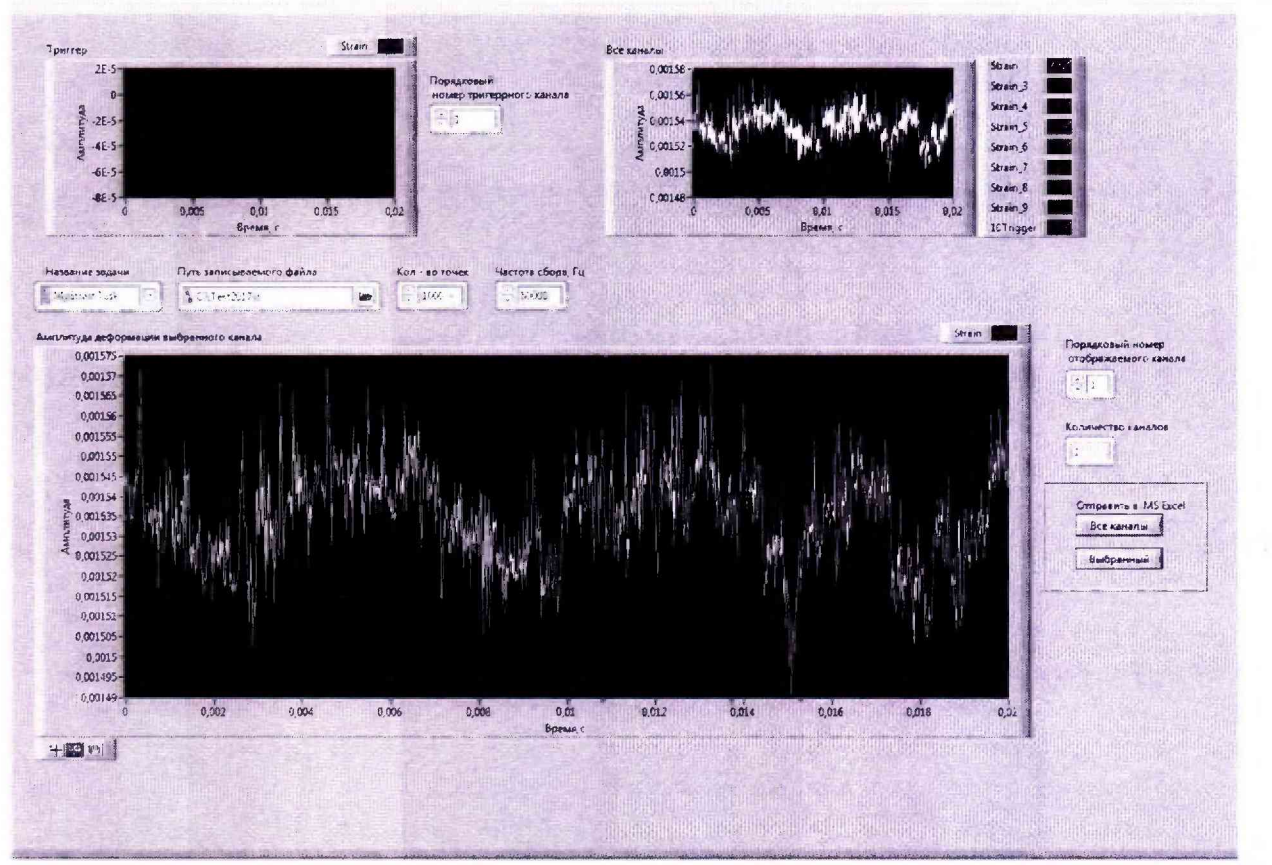

Рисунок 7 - Пример регистрации сигнала на выходе ИК

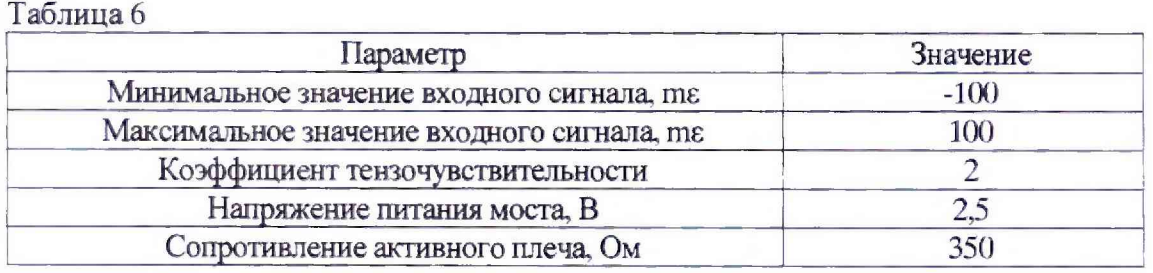

8.4.14 Провести по три измерения при каждом значении сопротивления, в результате чего будет получено и отражено на мониторе среднее арифметическое значение амплитуды динамических деформаций, соответствующей значениям сопротивления на входе ИК1.

8.4.15 Повторить операции пп. 8.4.13 и 8.4.14 для остальных ИК<sub>2</sub>-ИК<sub>136</sub> (входы кабелей №№ 2 - 136) и результаты измерений занести в соответствующие графы таблицы 5..

8.4.16 Запустить утилиту МАХ и перенастроить 17 задач MyStrainTask (136 ИК системы, по 8 ИК на задачу) одинаково, согласно рисунка 5 (см. РЭ, разделы 11 и 12). При настройке задачи учесть значения, указанные в таблице 7.

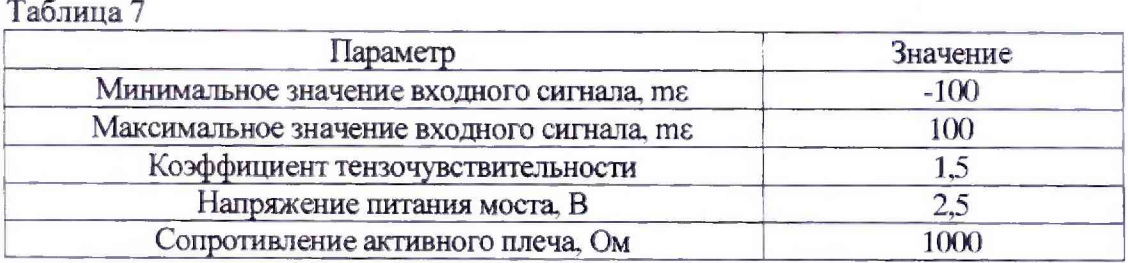

8.4.17 Установить на выходе магазина сопротивлений значение 1000 Ом и подключить его выход к первому ИК<sub>1</sub> (вход кабеля № 1).

Всего листов 13

8.4.18 Зарегистрировать напряжение на выходе ИК<sub>1</sub>, нажав кнопку Run. Использовать это напряжение для коррекции результатов в последующих измерениях на ИК1.

8.4.19 Для определения погрешности на вход ИК<sub>1</sub> (вход кабеля №1) подать с магазина сопротивлений следующие значения: 990; 992; 994; 996; 998; 1002; 1004; 1006; 1008; 1010 Ом. Рассчитать значения амплитуда деформации, соответствующие указанным выше значениям сопротивления, занести их в таблицу 4.

8.4.20 Провести по три измерения при каждом значении сопротивления, в результате чего будет получено и отражено на мониторе среднее арифметическое значение амплитуды динамических деформаций, соответствующей значениям сопротивления на входе ИК1.

8.4.21 Повторить операции пп. 8.4.19 и 8.4.20 для остальных ИК<sub>2</sub> ИК<sub>136</sub> (входы кабелей №№ 2 - 136) и результаты занести в соответствующие графы таблицы 5.

8.4.22 Для каждого значения эталонного сопротивления для ИК вычислить по формулам (1) и (2) абсолютную  $\Delta_{A}$  и приведенную  $\gamma_{\mu\kappa}$  погрешности ИК системы, соответствующих погрешностям измерений амплитуды динамических деформаций.

Выбрать наибольшее значение приведенной погрешности  $\gamma_{uv}^{max}$  для ИК1-ИК136. Отметить соответствующий номер ИК для внесения в таблицу 5.

8.4.23 Результаты поверки считать положительными, если значения приведенной погрешности ИК системы, соответствующей погрешности измерений амплитуды динамических деформаций  $\gamma_{\text{inc}}^{\text{max}}$  (каждого ИК) находятся в пределах  $\pm 6$  %. В противном случае система бракуется и направляется в ремонт.

#### 9 Обработка результатов измерений

<span id="page-11-0"></span>9.1 Абсолютную погрешность ИК системы, соответствующую погрешности измерений амплитуды динамической деформации, при заданном значении сопротивления рабочего эталона определить по формуле (1):

$$
\Delta_{A_j} = \left| A_j^{cp} - A_{sm_j} \right| \tag{1}
$$

 $A_{j}^{cp}$  - среднее арифметическое значение трех измерений системой сигнала, соответстгде вующего значениям амплитуды динамической деформации, при заданном сопротивлении рабочего эталона:

 $A_{\text{em}}$ , - значение амплитуды динамической деформации, рассчитанной для заданного сопротивления рабочего эталона,

ј - порядковый номер измерения погрешности ДА в диапазоне амплитуды деформации.

9.2 Приведенную погрешность  $\gamma_{\mu_{K}}$  ИК системы, соответствующую погрешности измерений амплитуды динамической деформации, определить по формуле (2):

$$
\gamma_{\rm uv} = \frac{\Delta_{\rm d}}{P} \cdot 100\% \qquad , \tag{2}
$$

где  $P$  – диапазон измерений амплитуды динамических деформаций (нормирующее значение 100000 мкм/м).

### **10 Оформление результатов поверки**

ЮЛ Результаты поверки заносятся в протокол произвольной формы.

10.2 При положительных результатах поверки оформляется свидетельство о поверке установленной формы.

10.3 При отрицательных результатах поверки применение системы запрещается, оформляется извещение о непригодности к применению с указанием причин забракования.

Начальник управления ФГБУ «ГНМЦ» Минобороны России

*4*

Ведущий научный сотрудник ФГБУ «ГНМЦ» Минобороны России

Д.М. Шеглов А.А. Гришанов